松林晃,丸川龍二 水口鳳太朗

## 1. 研究概要

音声認識による制御装置の作成を行い Raspberry Pi を用いて学ぶとともに Linux OS についての理解を深める。

## 2.研究の具体的内容

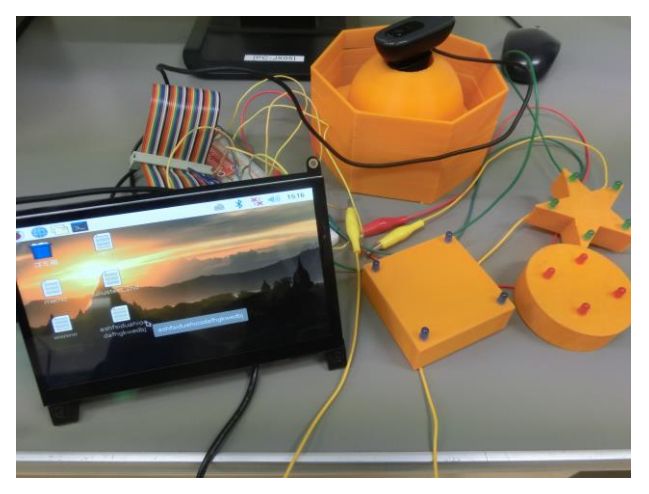

図1 完成図

(1) OS のインストール

あらかじめ学校の PC 上にフォルダを作っ ておき,その中に OS をインストールする。そ れを SD カードの中に入れ, Raspberry Pi に 差し込み OS を導入した。今回の課題研究では Noobs を使用した。

(2)Raspberry Pi の環境設定をする

初めに,使用するソフトウェアのダウンロ ードを行い,プログラムを実行するためにネ ットワーク設定をした。

まずセキュリティの強化のため SSH の有効 化を行った。

\$ sudo raspi-config

上のコマンドを実行し,コンフィグのメニュ ーを開き SSH を有効にする。

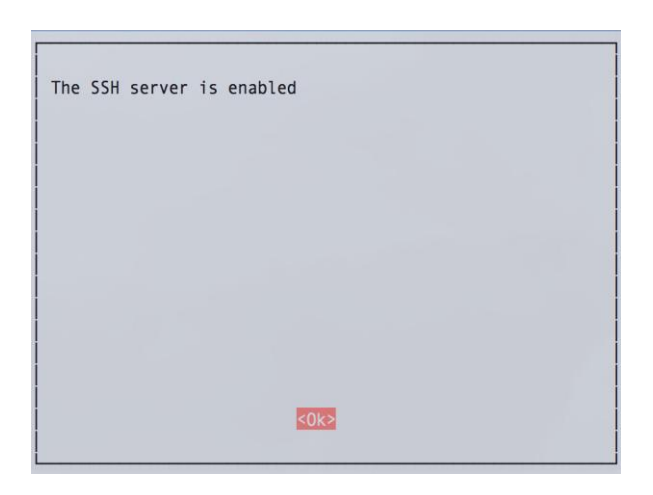

図2 SSH の有効化完了画面

(a)有線 LAN の設定

ラズパイをインターネットに接続するため に,dhcpcd.cof に学校の IP アドレスを打ち 込んだ。

ファイル(F) 編集(E) タブ(T) ヘルプ(H)

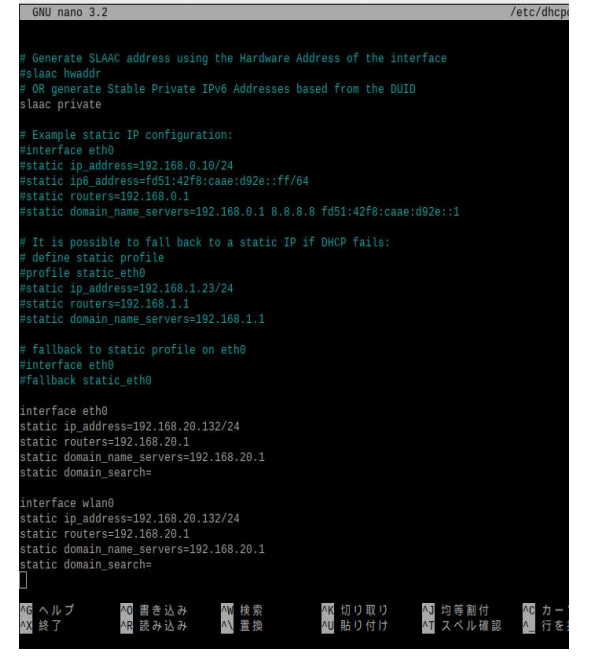

図3 IP アドレスを書き込んだ画面

(b)マイクの設定

まずマイクの優先順位を確認するために 以下のコマンドを入力した。

## \$ cat /proc/asound/modules

上記のファイルを作成し USB マイクの index の値を 0 に設定することで最も優先順位を高 くすることができる。

(3)Julius のインストール

音声認識をしていくうえで一番重要となる 音声認識エンジンをインストールしていく。 まず Julius で使用するモジュールを起動時 に毎回起動するように設定する。

> \$ sudo sh -c "echo snd-pcm-oss >> /etc/modules"

次に Julius 本体のインストールを行う。 今回はバージョン 4.4.2.1 を使用した。

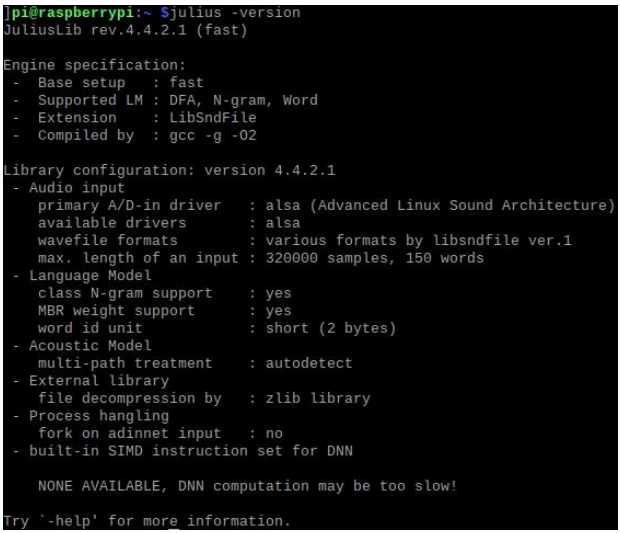

図4 Julius のバージョン

最後に記述文法音声認識キットのダウンロ ードを行う。音声認識には汎用的なディクテ ーションキットと文法を定義して使う記述文 法音声認識キットの 2 つがあり今回は後者を 使用した。

記述文法音声認識は自分で辞書と文法ファ

イルを作成して,音声認識を行う。これによ り,認識精度を上げることができ,処理速度 も速くなるのでこちらのキットを使用するこ とにした。

(4)「語彙」,「読み」,「音素」,「構文」,の ファイルを作成し,辞書ファイルの中に格納 する

単純な単語を認識できる辞書を作る。構文 の設定次第では複雑な文章を認識することも 可能ではあるが,今回は LED ライトの点灯と 消灯と点滅だけの制御なので,比較的単純な 文章を認識させることになる。

まずは辞書に登録したい語彙に対して、み の情報を定義した読みファイルを 作成する。

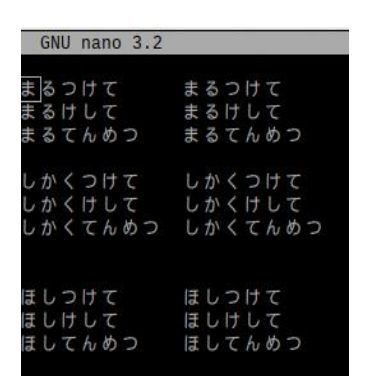

図5 作成した読みファイル

次に Julius に含まれているスクリプト (yomi2voca.pl)を使用し,読みファイルか ら音素ファイルを作成する。

|                | ファイル(F) 編集(E) タブ(T) ヘルプ(H)                                           |
|----------------|----------------------------------------------------------------------|
| GNU nano 3.2   | honban.ph                                                            |
| まるつけて<br>まるけして | marutsuket e<br>marukeshite<br>まるてんめつ maruteNmetsu                   |
| しかくつけて         | shikakuts uket e<br>しかくけして shikakukeshite<br>しかくてんめつ shikakuteNmetsu |
|                | ほしつけて hoshitsukete<br>ほしけして hoshikeshite<br>ほしてんめつ hoshiteNmetsu     |

図6 音素ファイル

音素ファイルが作成できたら構文定義を設 定した構文ファイルを作成する。設定する文 字列は,音素ファイルで出力された文字列で 文章を組み立てる。

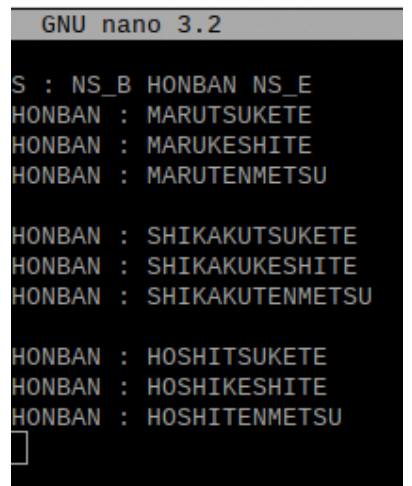

図7 構文ファイル

次に語彙ファイルを作成する。

語彙ファイルも同様に作成した音素ファイル を使って作成した。

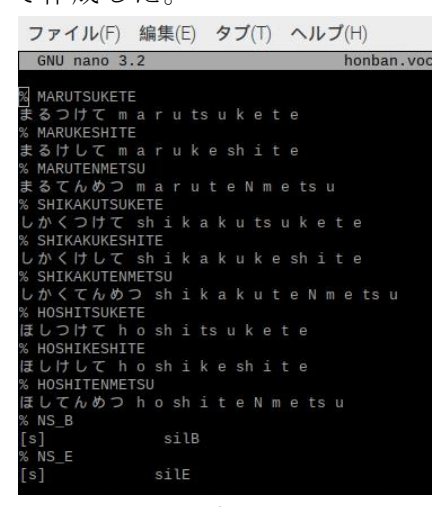

図8 語彙ファイル

最後に音素ファイル,構文ファイル,語彙 ファイルと Julius のスクリプト(mkdfa.pl) を使用して辞書ファイルを作成する。

(5)出力先の配線を行う

今回の課題研究では LED ライトは, 3D プ リンターで作成した円柱と四角柱と星形の 柱に穴をあけてそこにはめ込むので,柱の 内側にはんだ付けで配線をした。

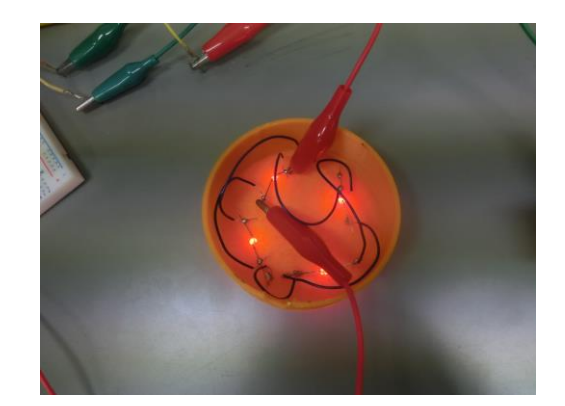

図9 円柱の台の配線

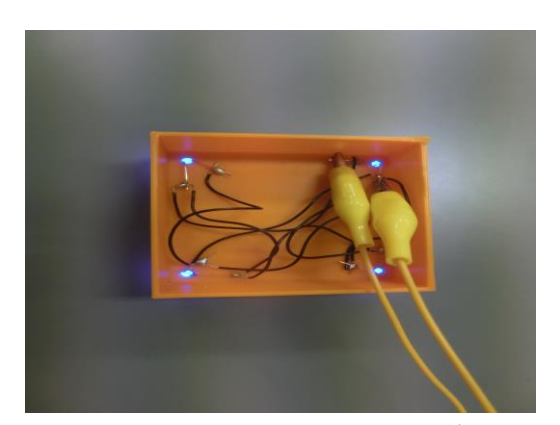

図10 四角柱の台の配線

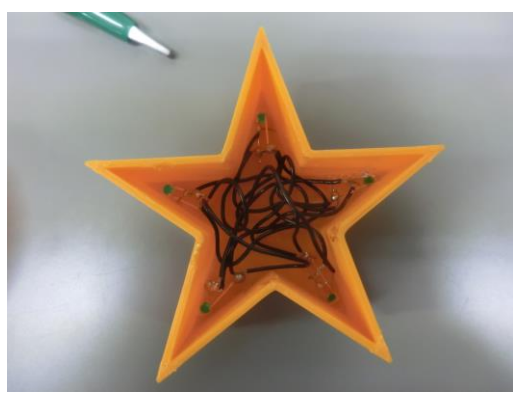

図11 星の柱の台の配線

3.研究を終えての感想

この課題研究で私たちは、Raspberry Pi を使うことによって音声認識の制御装置を 作ることができ音声認識についての関心を 深めることができた。

また Linux OS を使ったプログラミングを することによって Linux に関する知識を深 めることができた。

Raspberry Pi をここまでしっかりと使っ たのも Linux OS を使ったプログラミングも この課題研究が初めてだったので,インタ

ーネットで色々なサイトを見て学びながら 作業を進めていた。

そのため,他のグループと比べ作業の進 行が遅くなってしまう問題があった。

しかし,三人のそれぞれ得意な作業の分 野で基本的なプログラミングや 3D プリンタ ーでの LED ライトの台の作成,コードとラ イトのはんだ付け,発表などで使うワード やパワーポイントの作成などの作業をそれ ぞれ得意な作業を分担して個々で進めるこ とによって作業効率を上げ元々の進行の遅 さをカバーし,スムーズに進められるよう に努力した。

私たちは音声認識に関する知識だけでな く,グループ内での連携の取り方を学ぶこ とが出来たのではないかと思う。

- 4. 使用機器
- ・Raspberry Pi 3B
- ・マイク(Logicool)
- ・3D プリンター(XYZ printing pro)
- 5. 参考文献
- ・Julius の独自辞書を使って音声を認識さ せる

[https://qiita.com/mininobu/items/322a498](https://qiita.com/mininobu/items/322a49856e6665bc8a30) [56e6665bc8a30](https://qiita.com/mininobu/items/322a49856e6665bc8a30)

・ラズパイと音声認識で L チカ

[https://qiita.com/mooriii/items/6a16663c](https://qiita.com/mooriii/items/6a16663ce9a80b2e2b92) [e9a80b2e2b92](https://qiita.com/mooriii/items/6a16663ce9a80b2e2b92)

• Raspberry Pi 3 (RASPBIAN JESSIE) SSH • ネットワーク設定・ユーザー変更 [https://hirazakura.hatenablog.com/entry/](https://hirazakura.hatenablog.com/entry/raspberrypi/setup/last) [raspberrypi/setup/last](https://hirazakura.hatenablog.com/entry/raspberrypi/setup/last)